# Troisiame partie

# Prototype

50

**MCours.com** 

# 5

## Conception d'un prototype

## 5.1 Introduction

 $\mathfrak A$ fin de concrétiser et de valider notre approche d'indexation et d'utilisation des deux services web proposés, nous avons conçu un prototype reflétant le fonctionnement de notre proposition, nous avons réalisé une première version de ce prototype dont les résultats font l'objet du présent chapitre. Nous commencerons d'abord par décrire l'environnement dans lequel nous avons réalisé le prototype puis nous discuterons les résultats que nous avons obtenu.

#### 5.2 Environnement de d@veloppement

Nous avons développé notre application sur une machine Intel Core2duo, avec une vitesse de 1.6 GHZ, dotée d'une capacité mémoire de 2GB de RAM sous Windows XP. L'application est développée en utilisant le langage de programmation Java.

## 5.3 Pourquoi java ?

Java est un langage de programmation orienté objet et un environnement d'exécution récent, développé par Sun Microsystems en 1991.

Java possède de nombreuses caractéristiques qui font de lui un langage de choix, il permet de développer des applications client-serveur. Coté client, les applets sont à l'origine de la notoriété du langage. C'est surtout coté serveur que java s'est imposé dans le milieu de l'entreprise grâce aux servlets, le pendant serveur des applets, et plus r´ecemment les JSP (Java Server Pages) qui peuvent se substituer `a PHP, ASP et ASP.NET [29].

## 5.4 Description du fonctionnement de notre prototype

Dans cette partie, nous allons présenter les interfaces de notre application à travers un exemple qui a été réalisé.

#### 5.4.1 Acces a l'application

La Figure  $5.1$  est la première interface de notre prototype qui apparaît à l'utilisateur, elle représente l'interface du lancement du prototype.

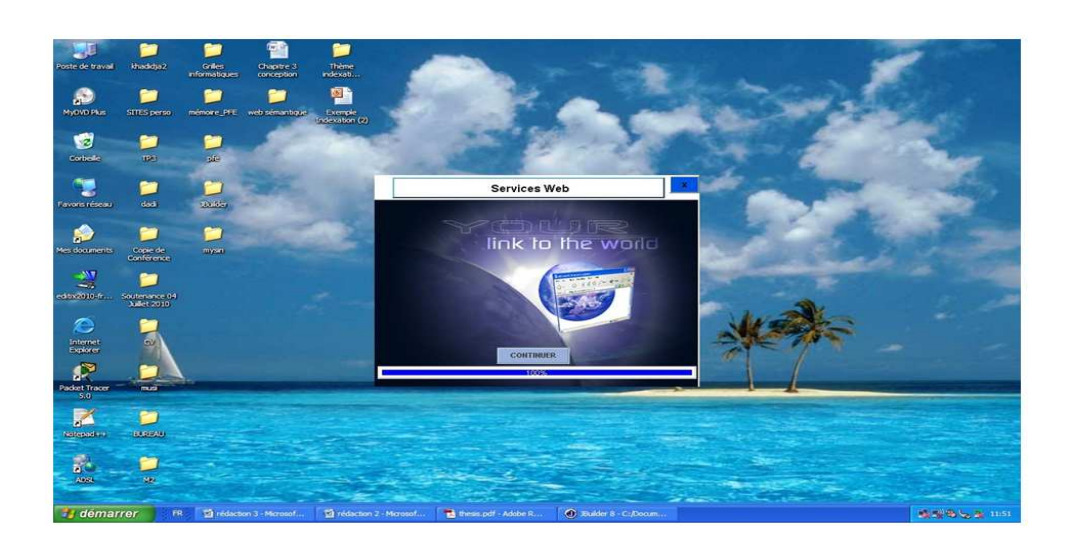

FIG. 5.1: Première interface de notre prototype

Cliquer sur " Continuer " permet le lancement du prototype, une autre interface apparait, elle représente la fenêtre principale de notre prototype (voir Figure  $5.2$ ).

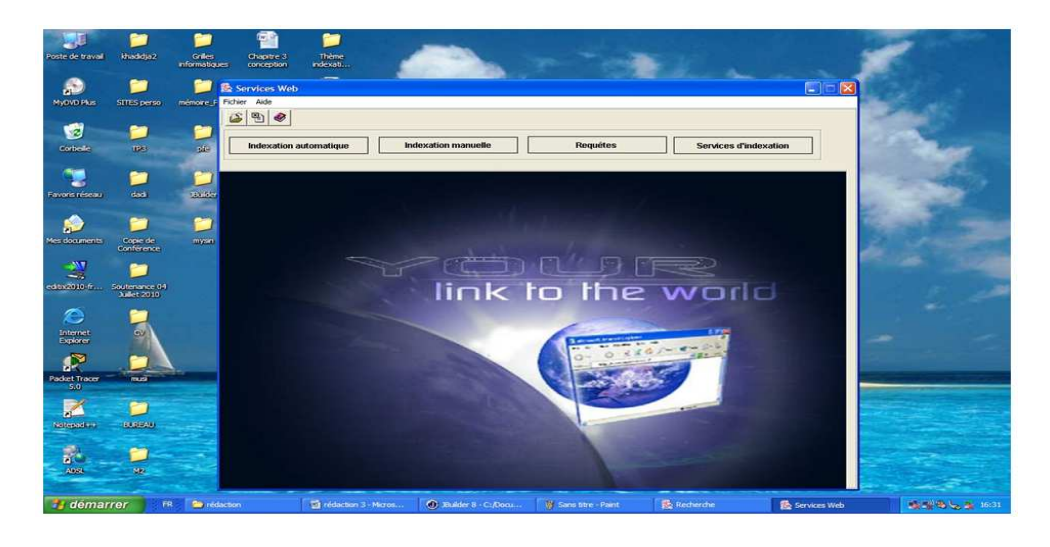

FIG. 5.2: Fenêtre principale de notre prototype

La barre du menu contient deux menus Fichier et Aide. Chaque menu est composé d'un ensemble d'Items. Des raccourcis vers les menus les plus importants, existent sous forme de boutons au menu principal (voir Figure 5.3).

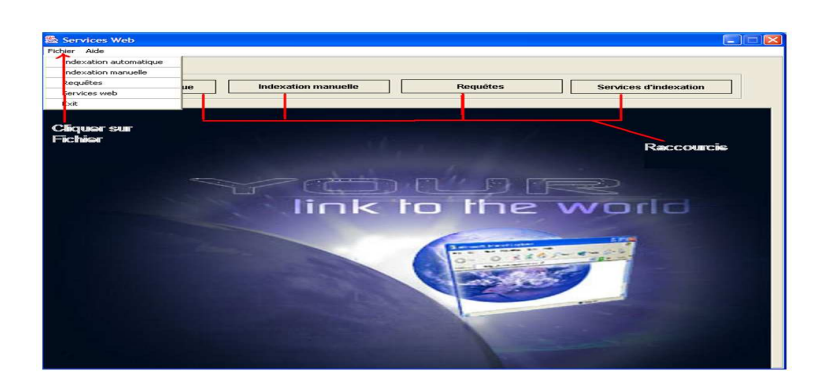

Fig. 5.3: Boutons du Menu principal

A partir du menu principal (Figure 5.3), l'utilisateur a le choix entre quatre possibilités :

#### 1- Lancer une indexation automatique

¸Ca consiste `a faire une indexation s´emantique automatiquement, `a un corpus de fichiers (un répertoire).

#### 2- Lancer une indexation manuelle

L'indexation manuelle, permet d'annoter manuellement les fichiers non textuels, tels que les images.

#### 3- **Ecrire une requête**

Cela permet de rendre une réponse à une requête plus ou moins complexe, en faisant une combinaison des réponses partielles des termes composant la requête.

#### 4- Utiliser les services web d'indexation

L'utilisation des services web permet d'exploiter les index créés par les phases d'indexation précédentes.

#### 5.4.2 Utilisation du prototype

Le prototype a pour but d'étudier la validité de l'approche proposée. Nous allons présenté dans cette partie quelques captures d'écran des utilisations de notre prototype.

#### 1. L'indexation automatique

Si l'utilisateur clique sur le bouton " Indexation automatique " du menu principal (Figure  $5.3$ ), une interface apparait, offrant la possibilité de lancer l'indexation automatique d'un ensemble de fichiers (voir Figure 5.4).

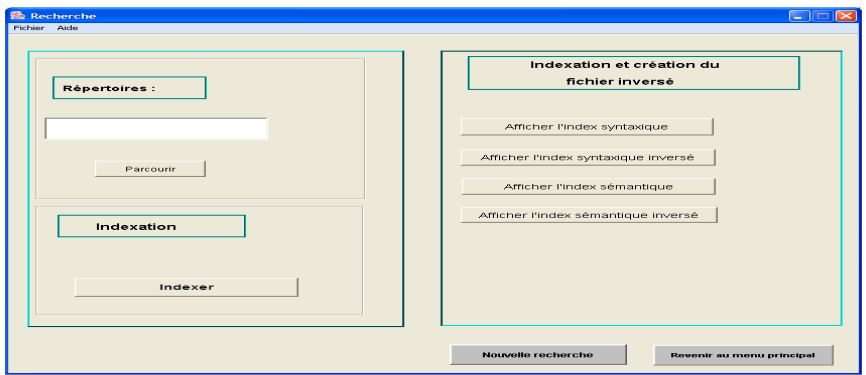

Fig. 5.4: Interface d'indexation automatique

L'utilisation de cette interface est comme suit (Figure 5.5) :

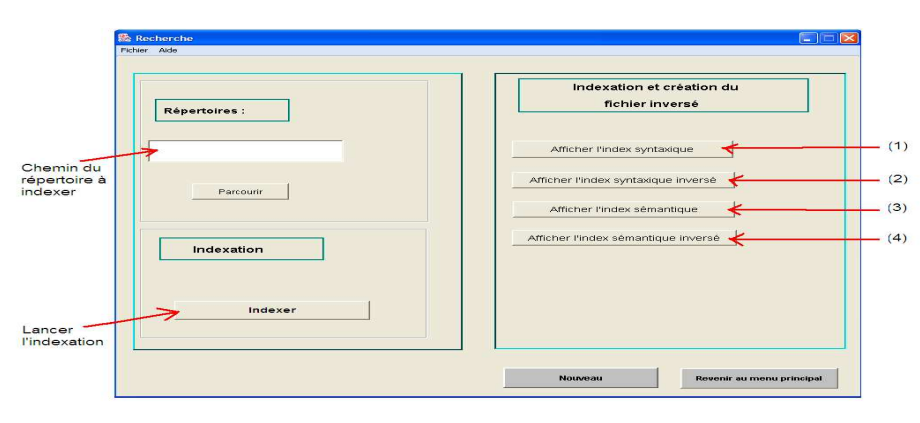

Fig. 5.5: Utilisation de l'interface d'indexation automatique

Dans la partie gauche de l'interface (Figure 5.5), l'utilisateur peut sélectionner le chemin du répertoire à indexer, en cliquant sur le bouton " Parcourir ", il peut ensuite lancer l'indexation en cliquant sur " Indexer ".

Dans la partie droite de l'interface (Figure 5.5), l'utilisateur peut visualiser les différents index créés lors de la phase d'indexation. Il peut afficher :

(a) L'index syntaxique : créé lors de la phase de l'indexation syntaxique (Index Syn).

- (b) L'index syntaxique inversé : c'est le résultat inversé de l'index créé par la phase d'indexation syntaxique.
- $(c)$  L'index sémantique : créé lors de la phase d'indexation sémantique à partir de l'index syntaxique (Index Sem).
- (d) L'index sémantique inversé : créé de la phase de construction de l'index sémantique inversé (Index\_Sem\_Inv).

#### 2. L'indexation manuelle

Si l'utilisateur clique sur le bouton " Indexation manuelle " du menu principal (Figure  $5.3$ ), une interface apparait, offrant la possibilité de faire manuellement l'indexation des fichiers non textuels (voir Figure 5.6).

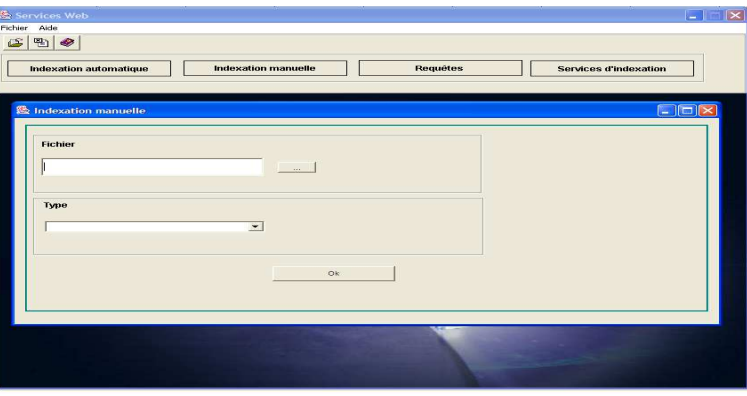

Fig. 5.6: Interface d'indexation manuelle

L'utilisation de l'interface est comme suit (voir Figure 5.7) :

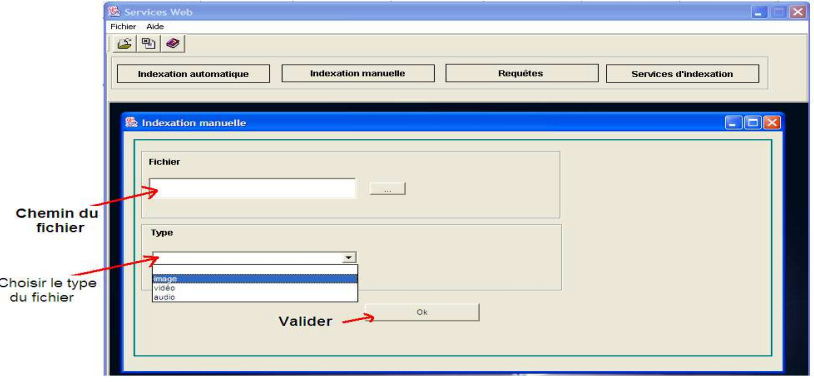

Fig. 5.7: Utilisation de l'interface d'indexation manuelle

L'utilisateur doit indiquer le chemin du fichier qu'il veut indexer manuellement, et il choisit son type : (image, vidéo, audio), chaque type a son traitement spécifique.

#### 3. Les requêtes

Si l'utilisateur clique sur le bouton " Requêtes " du menu principal (Figure  $5.3$ ), une interface apparait, elle offre la possibilité de faire la saisie d'une requête (voir Figure 5.8).

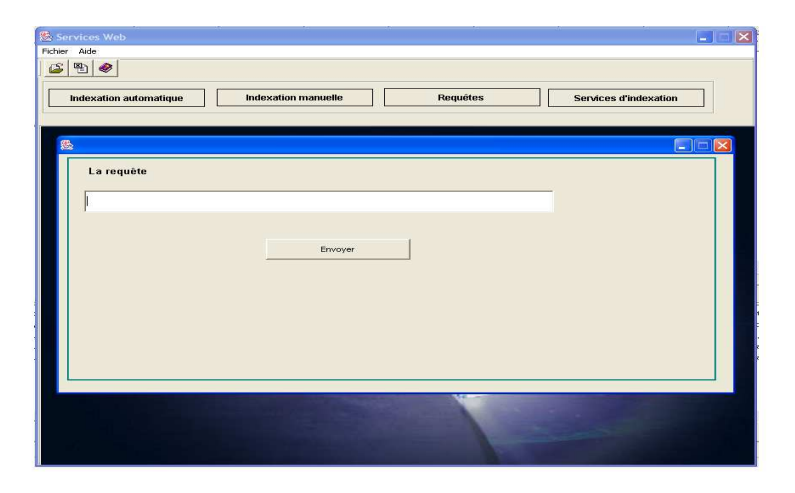

FIG. 5.8: Interface des requêtes

Pour cela, une zone est réservée pour faire la saisie de la requête.

Cliquer sur " Envoyer " permet de valider la saisie de la requête (Figure 5.9).

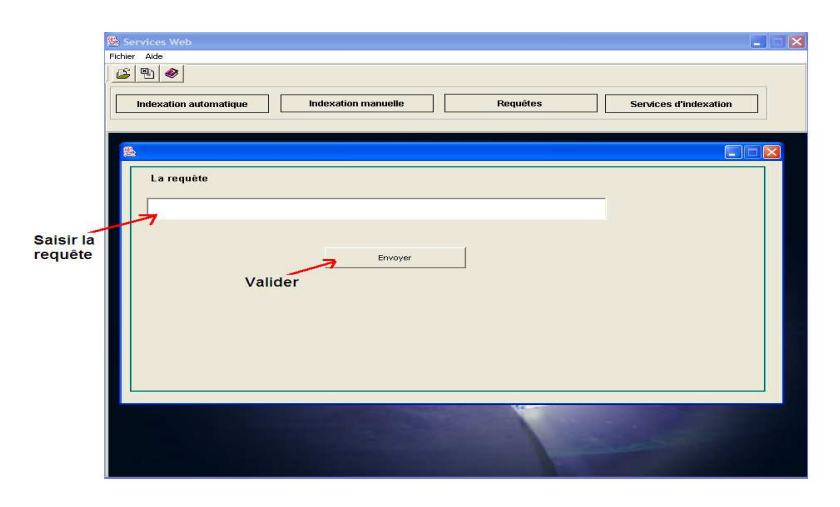

FIG. 5.9: Utilisation de l'interface des requêtes

#### 4. Les services web

Si l'utilisateur clique sur le bouton " Services d'indexation " du menu principal (Figure  $5.3$ ), une interface apparait, elle offre la possibilité de tester les deux services web d'indexation que nous avons proposé (un services pour avoir comme résultat les fichiers à partir des concepts, et un service pour avoir les concepts à partir d'un fichier) (voir Figure 5.10).

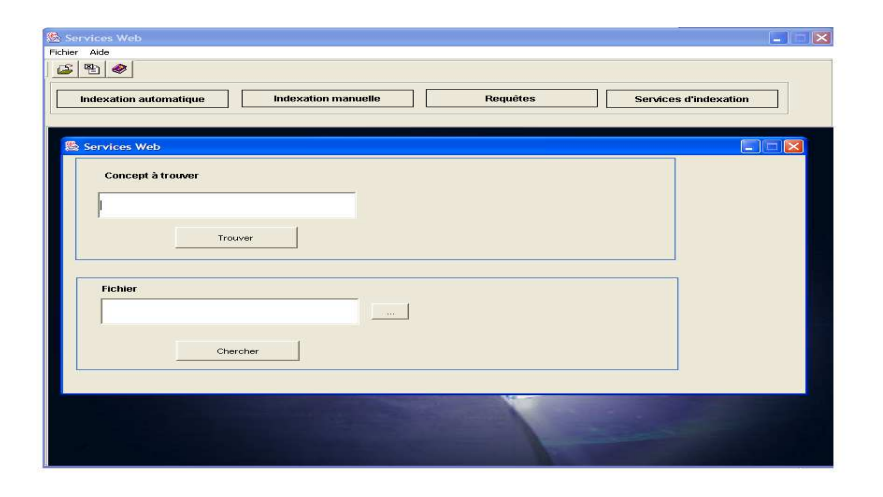

Fig. 5.10: Services Web d'indexation

L'explication de l'utilisation des deux services web est représentée par la Figure 5.11 :

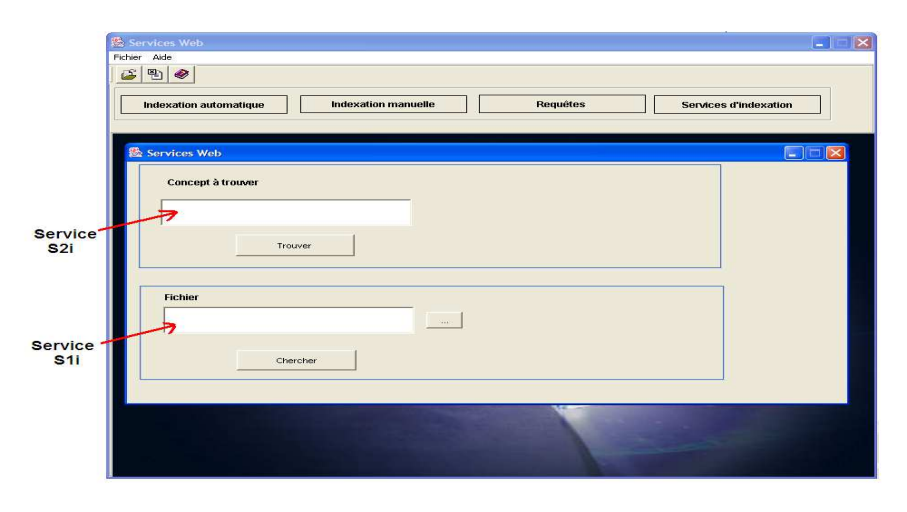

Fig. 5.11: Utilisation de l'interface des services Web d'indexation

Dans la Figure 5.11 :

- 1. On peut remarque que l'utilisateur peut saisir le concept qu'il souhaite rechercher dans la zone réservée au 'Concept'. En cliquent sur " Trouver ", une recherche est lancée afin de chercher le concept et retourner tous les fichiers contenant ce concept. La recherche est faite dans l'index sémantique inversé (Index Sem Inv) et dans l'index sémantique manuel inversé (Index Sem Man Inv), car ce sont les index qui contiennent les concepts avec leurs fichiers correspondants. Ce traitement représente le fonctionnement du service web S2i d'indexation (comme il a été définit dans la partie conception).
- 2. L'utilisateur peut aussi indiquer le chemin d'un fichier dans la zone 'Fichier'. En cliquant sur " Chercher ", une recherche est lancée afin de trouver tous les concept du fichier sélectionné. La recherche est faite dans l'index sémantique (Index Sem) et dans l'index sémantique Manuel (Index Sem Man), car ce sont ces index qui contiennent tous les fichiers avec les concepts qui leurs indexent.

Ce traitement représente le fonctionnement du service web S1i d'indexation (comme il a été défini dans la partie conception).

### 5.5 Conclusion

Dans ce chapitre, nous avons présenté notre prototype, i.e une application qui démontre la faisabilité de l'approche d'indexation et l'utilisation des deux services web proposés. Nous avons commencé par décrire le langage de programmation utilisé pour son développement ainsi que quelques interfaces du prototype. Nous avons également montré un exemple d'utilisation du prototype avec ses différents étapes. Nous notons que dans un travail ultérieur, cette application pourra être intégrée dans un JSP (Java Server Pages) ou applet pour qu'elle puisse être destinée au web, et donc traiter les données distribuées.

## Conclusion générale et perspectives

Dans ce mémoire, nous avons présenté une approche d'indexation sémantique des sources de données hétérogènes et distribuées qui se base sur des services web. Ces services web exploitent les index générés de l'indexation.

Le but des services web d'indexation proposés est non seulement d'exploiter les index, et alors de rendre possible la recherche dans des sources de données (semi ou non structurées), mais aussi d'être intégrés et réutilisés dans un cadre global d'intégration, et par d'autres services web d'interrogation qui concernent les sources de données structurés. Le but de cette intégration est de gérer l'hétérogénéité, de considérer toutes les sources d'information, et les rendre en réponse aux utilisateurs. Cela est possible grâce à une réécriture des requêtes qui se fera selon des vues spécifiques aux différents services web définis en RDF dans le système d'intégration global.

Notre approche n'est donc qu'une première phase dans le cadre général d'un travail de recherche concernant la composition des services web pour l'interrogation des sources de données hétérogènes et distribuées.

L'approche d'indexation proposée dans ce travail, peut être considérée comme une indexation des sources semi ou non structurées dans un cadre applicatif qui est le domaine médical, l'approche s'appuie sur deux types d'indexation :

 $-$  Une indexation manuelle pour les sources non textuelles tel que les vidéos, les images,... etc. Ce type d'indexation s'effectue manuellement par des experts.

# MCours.com